# nicestsolution

## **Change history SafetyBarrierManager**

History for updates from version 2

### **Version 2.1.1716**

Bugfix necessary to import old projects containing objects with almost identical names or names written in non-ANSI characters.

### **Version 2.1.1400**

Major changes in this update:

- The "Update" facility has been completely re-written. It is now possible to copy and update elements from a later project into an earlier project. This makes maintenance of projects that share many barriers and other items much easier. The Help file documents the facility.
- The "performance" rating of Management Issues can be changed centrally. So if some performance rating is changed, the change can be effectuated throughout the whole project by a single button. The Help file documents the facility.
- Bug fixes: 1) Problems with the program freezing when creating elements after a previous edit have been solved. 2) Newly created Barrier Types now appear directly in the "Edit Project" list.
- The templates that are included in the installation package now include the management issue weights as proposed in the ARAMIS project (Duijm, N. J., & Goossens, L. H. J. (2006). Quantifying the influence of safety management on the reliability of safety barriers. J.Haz.Mat., 130(3), 284–292.)
- The "default" colour of the condition blocks (when starting a new project) is now "Almost white" (hex FEFEFE). When saving the graph to a transparent PNG (which changes "real" white to transparent), the condition blocks will remain solid.

## **Version 2.1.0800**

Major changes in this update:

- Bug fixes: Issue with updating lists of measures when a barrier is a descendant of a generic barriers; revision of the autosave function; save file, save graph, and open file dialogs now remember last-used directory.
- "New Project" button and menu item has been revised so that starting a new project is much more intuitive. "New Project" is now the preferred way of starting new projects.

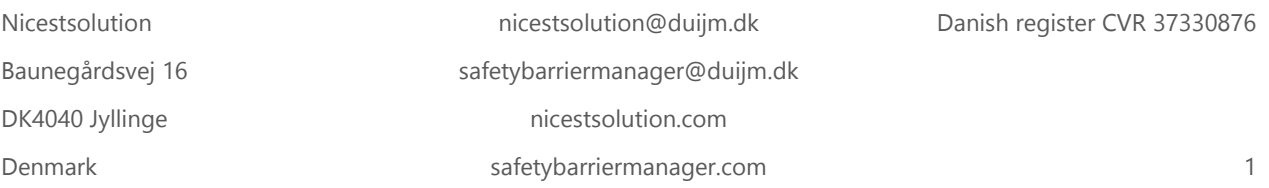

# nicestsolution

- Two new file extensions are introduced: .sbmx (for SafetyBarrierManager project files) and .sbmt (for templates). Files are still in XML format, but the installer will associate the files with the SafetyBarrierManager program; doubleclicking these file types in Windows explorer will start SafetyBarrierManager and open the selected files.
- The logic of AND gates has been improved so that event sequences in diverging converging graphs are properly handled – see the help file for an explanation.

## **Version 2.0.1403**

Bugfixes in CustomTerminology, and custom terminology included in local settings. Inclusion of the new logo and change of email for registration.

Update of the help file.

## **Version 2.0.1211**

Using the Cancel button caused errors in the BarrierEditForm, this has been repaired. Interference between AutoSave and open edit forms is being handled in a more robust manner.

## **Version 2.0.1203**

The AutoSave action interfered with open editing forms. Now AutoSave is postponed until all relevant editing forms are closed.

#### **Version 2.0.1119**

The "Edit Barrier Types" form was not closed properly, this is corrected.

Unnecessary warnings when displaying Analysis $\rightarrow$ Consequence Risk (due to a blank risk matrix) are suppressed.

## **Version 2.0.1019**

First version 2 release, see the document "New features in SafetyBarrierManager Version 2".

Nicestsolution **nicestsolution@duijm.dk** Danish register CVR 37330876 Baunegårdsvej 16 safetybarriermanager@duijm.dk DK4040 Jyllinge [nicestsolution.com](http://nicestsolution.com/) Denmark **Safetybarriermanager.com** 2